# عقوملا ديدحت زاهج لوح ةلوادتملا ةلئسألI يكلساللا Ï

# المحتويات

المقدمة لماذا يوجد جهاز تحديد موقع لاسلكي في بنية WLAN Cisco الأساسية؟ أي إصدار من WCS متوافق مع خوادم المواقع؟ هل هناك مصفوفة توافق بين خوادم المواقع و WCS؟ ما هو اسم المستخدم وكلمة المرور الافتراضيان على جهاز تحديد الموقع من Cisco؟ ما هو رقم المنفذ الافتراضي الذي يستخدمه جهاز الموقع للاتصال ب WCS Cisco؟ كيف يقوم جهاز Location Cisco بحساب معلومات الموقع؟ ما هي دقة موقع جهاز تحديد الموقع اللاسلكي؟ ما هي الأدوات المتاحة لنشر جهاز تحديد الموقع اللاسلكي من Cisco وإدارته؟ ما هي المعلمات الأساسية التي يلزم تكوينها على جهاز تحديد الموقع اللاسلكي (WLA (قبل أن يمكن تكوينه وإدارته بواسطة WCS؟ أنا غير قادر على إضافة خادم الموقع إلى WCS الخاص بي من Cisco. ما هي المشكلة؟ أرى الكثير من رسائل التنبيه غير المتزامنة على WCS. لماذا تلقي WCS هذه الرسائل؟ هل هناك إجراء لاسترداد كلمة المرور لجهاز تحديد الموقع اللاسلكي؟ ما هو إجراء ترقية البرنامج على خادم الموقع؟ هل هناك إجراء لترقية خادم الموقع من وحدة تحكم خادم الموقع؟ كيف يمكنني إزالة تثبيت صورة برنامج من خادم الموقع اللاسلكي من Cisco؟ كيف يمكنني إيقاف جهاز تحديد الموقع؟ كيف يمكنني بدء تشغيل جهاز تحديد الموقع؟ كيف يمكنني إعادة ضبط خادم الموقع على إعدادات المصنع الافتراضية باستخدام WCS؟ أريد التحقق مما إذا كان خادم الموقع اللاسلكي يعمل كما هو متوقع. كيف أفعل ذلك؟ لا يوجد موقع لعملاء أو علامات تمييز. ماذا علي أن أفعل؟ موقع علامات التمييز غير حالي. ماذا علي أن أفعل؟ هل يدعم خادم الموقع تكرار المنفذ؟ هل يمكنني تكوين منفذي الإيثرنت على خادم الموقع وتحقيق تكرار المنافذ؟ كيف يمكنني الوصول إلى السجلات الموجودة في جهاز تحديد الموقع اللاسلكي من Cisco؟ كيف يمكنني نسخ قاعدة البيانات إحتياطيا واستعادتها في جهاز تحديد الموقع اللاسلكي من Cisco؟ لدي الإصدار 4 على WLCs و WCS. أريد ترقية جهاز الموقع الخاص بي. عند الترقية، فإنها تخبرني بأن الخادم لا يزال قيد التشغيل. "لا يزال الخادم قيد التشغيل، قم بإيقاف الخادم وحاول مرة أخرى..." عندما أحاول إيقاف الخدمة، يبدو أنه تم إيقاف الخدمة. أحاول بدء الخدمة، ولكن لا يمكنني بدء الخدمة. لقد قمت مؤخرا بإجراء بعض التغييرات على قوائم التحكم في الشبكة المحلية اللاسلكية (WLC (الخاصة بي والآن لا يقوم "جهاز تحديد الموقع" بإرسال أي بيانات عميل. تظهر السجلات الموجودة على جهاز تحديد الموقع الكثير من أخطاء THROW. لقد حاولت تحديث التكوينات من WLCs في WCS، والمزامنة مع خادم الموقع. ومع ذلك، لم يتم تلقي أي بيانات عميل من خادم الموقع. أين يمكنني العثور على تلميحات لاستكشاف أخطاء جهاز تحديد الموقع اللاسلكي وإصلاحها؟ معلومات ذات صلة

### المقدمة

يناقش هذا المستند بعض الأسئلة المتداولة (FAQs (حول جهاز تحديد الموقع اللاسلكي (WLA (من Cisco.

راجع [اصطلاحات تلميحات Cisco التقنية للحصول على مزيد من المعلومات حول اصطلاحات المستندات.](//www.cisco.com/en/US/tech/tk801/tk36/technologies_tech_note09186a0080121ac5.shtml)

# س. لماذا يوجد جهاز تحديد موقع لاسلكي في بنية WLAN Cisco الأساسية؟

أ. جهاز تحديد الموقع من السلسلة 2700 Cisco عبارة عن جهاز يعمل ضمن البنية الأساسية لحل شبكة LAN اللاسلكية الموحدة من Cisco. جهاز تحديد الموقع اللاسلكي من Cisco هو حل تحديد الموقع الأول في هذه الصناعة الذي يتتبع آلاف الأجهزة في نفس الوقت. تقوم أجهزة تحديد المواقع بحساب الموقع التاريخي وتجميع هذا الموقع وتخزينه لتعقب الموقع الفعلي لما يصل إلى 2500 جهاز لاسلكي. وهذا المستوى يتضمن عملاء أجهزة الكمبيوتر المحمولة وعملاء الأجهزة العميلة التي تدعم تقنية نقل الصوت عبر بروتوكول الإنترنت (VoIP (وعلامات الأصول النشطة لمعرف التردد اللاسلكي (RFID (ونقاط الوصول والعملاء المخادعين.

يمكن عرض بيانات الموقع المجمعة بتنسيق GUI في نظام التحكم اللاسلكي (WCS (من Cisco، وهو النظام الأساسي لإدارة الشبكة المحلية اللاسلكية (WLAN (المركزية.

#### س. أي إصدار من WCS متوافق مع خوادم المواقع؟ هل هناك مصفوفة توافق بين خوادم المواقع و WCS؟

أ. يصف هذا الجدول التوافق بين WCS وإصدارات خادم الموقع.

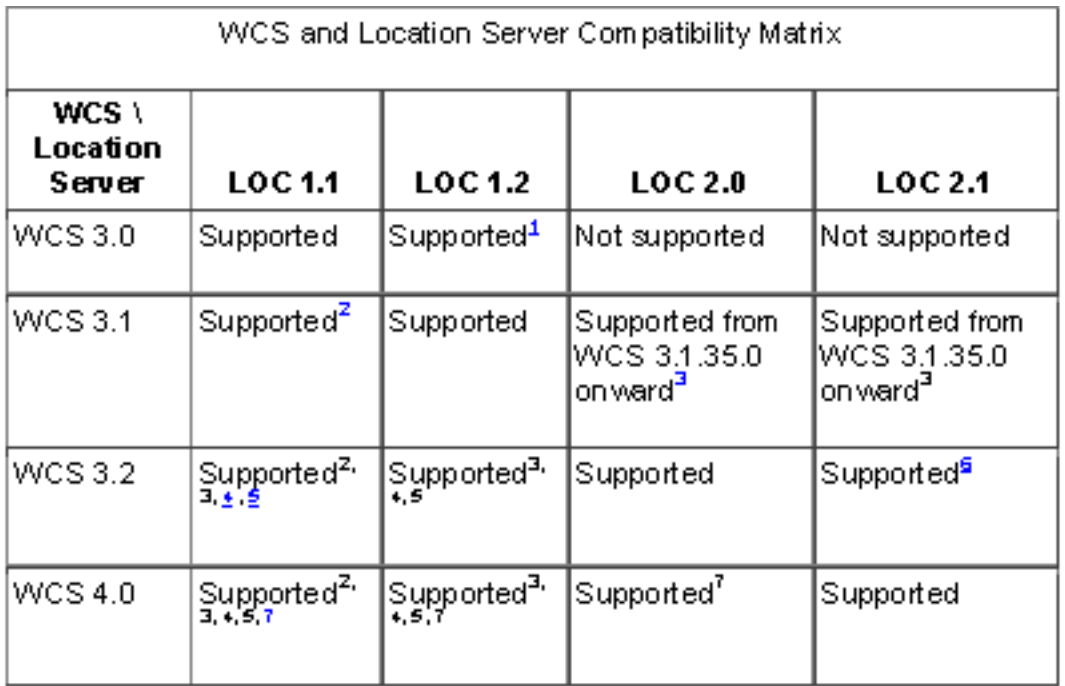

 $^4$ Certain antenna attributes are ignored by WCS .

 $2$ Certain antenna attributes are ignored by the location server.

<sup>3</sup>Asynchronous notification features are ignored by the location server.

\*Backup and restore operations for the location server may time out.

 $\frac{5}{2}$ Searching for elements by a specific M AC address or asset name will not work until the location. server SW is upgraded.

<sup>s</sup>Battery level and location notification update features are ignored byWCS. Location smoothing parameters and contributing access point (AP) debug options are ignored by WCS.

 $^7$ Battery level and location notification update features are ignored by the location server. Location smoothing parameters and contributing access point (AP) debug options are ignored by the location server.

### q. ما هو اسم المستخدم وكلمة المرور الافتراضيان على جهاز Location Cisco؟ ما هو رقم المنفذ الافتراضي الذي يستخدمه جهاز الموقع للاتصال ب WCS Cisco؟

a. التقصير username وكلمة كلا مدير. المنفذ الافتراضي المستخدم من قبل خادم الموقع هو .8001

### q. كيف يقوم جهاز Location Cisco بحساب معلومات الموقع؟

أ. يستخدم جهاز تحديد الموقع اللاسلكي من Cisco نفس نقاط الوصول من Cisco في وضع Lightweight التي تقدم حركة مرور البيانات مثل موقع "القراء" لعملاء شبكة 802.11 اللاسلكية وعلامات Fi-Wi. تجمع نقاط الوصول هذه معلومات عن إشارة صلابة الإشارة المستقبلة (RSSI (من جميع أجهزة Fi-Wi، والتي تتضمن أجهزة كمبيوتر محمولة تدعم تقنية Fi-Wi، أجهزة هاتف صوتية، علامات Fi-Wi، أجهزة مخادعة (غير مصرح بها)، ونقاط وصول مخادعة. ثم يتم إرسال معلومات RSSI المجمعة من خلال بروتوكول نقطة الوصول في الوضع Lightweight LWAPP ((إلى وحدات التحكم في شبكة LAN اللاسلكية من Cisco أو بعض المحولات أو الموجهات المدمجة اللاسلكية. وبعد ذلك تقوم وحدات التحكم في شبكة LAN اللاسلكية من Cisco بتجميع معلومات RSSI وإرسالها إلى جهاز تحديد الموقع اللاسلكي من Cisco من خلال بروتوكول إدارة الشبكة البسيط (SNMP(.

يقوم جهاز تحديد الموقع اللاسلكي من Cisco بإجراء عمليات حساب للمواقع استنادا إلى معلومات RSSI التي يتم استقبالها من وحدات التحكم في شبكة LAN اللاسلكية من Cisco. يجب أن تكون وحدات تحكم شبكة LAN اللاسلكية من Cisco التي تجمع معلومات RSSI مقترنة بجهاز تحديد الموقع اللاسلكي من Cisco.

وبمجرد إضافة خرائط الشبكة ونقاط الوصول إلى الجهاز، يمكن إنشاء تنبؤات التردد اللاسلكي وخرائط الحرارة لعرض موقع آلاف الأجهزة الموجودة على خطط الأرضية للموقع بيانيا. يعرض موقع Cisco WCS معلومات الموقع الخاصة به بشكل مرئي، والتي توفر تطبيق موقع فوري للعملاء الذين يرغبون في تحسين إدارة سعة التردد اللاسلكي الخاصة بهم واستخدام الأمان المستند إلى الموقع وإمكانية رؤية الأصول لأجهزة WLAN. كما تتوفر معلومات الموقع هذه لتطبيقات الجهات الخارجية من خلال واجهة برمجة تطبيقات (API (لبروتوكول الوصول البسيط إلى الكائنات/لغة الترميز القابلة للتوسيع (XML/SOAP (على الجهاز، مما يؤدي إلى إنشاء أساس قابل للتوسيع لمجموعة من التطبيقات المستندة إلى المواقع الغنية. يتصل Appliance Location مع WCS بمساعدة بروتوكول SNMP. يوضح هذا المخطط المكان الذي يتم فيه تركيب جهاز تحديد الموقع في الشبكة:

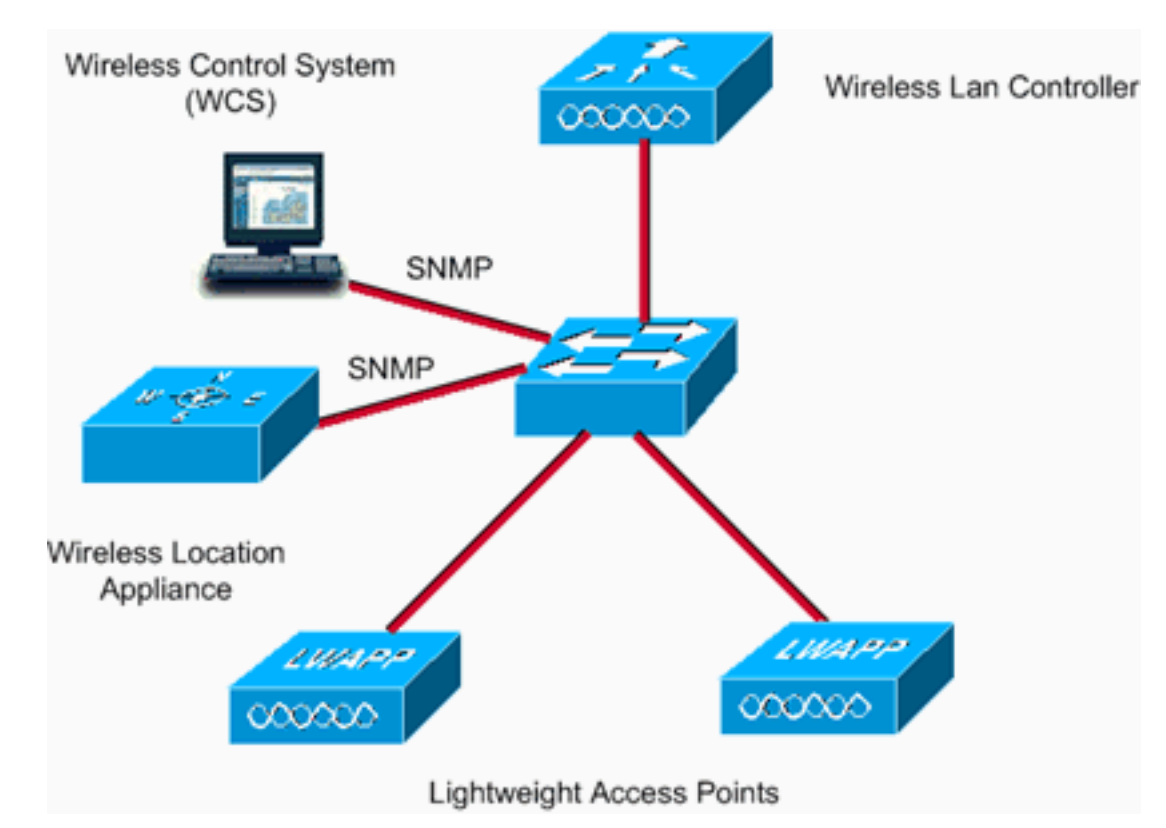

# س. ما هي دقة موقع جهاز تحديد الموقع اللاسلكي؟

ألف - يستخدم جهاز تحديد المواقع تكنولوجيا RF لأخذ بصمات الأصابع لزيادة دقة الموقع. ٪90 من الوقت، الجهاز على بعد 10 أمتار. وبنسبة 50 في المائة من الوقت، لا يتجاوز الجهاز خمسة أمتار من الموقع الذي يعرضه جهاز تحديد الموّقع. لتحقيق هذه النتيجة المرغوبة، ارجع إلى دليل <u>[وضع نقطة الوصول](//www.cisco.com/en/US/docs/wireless/technology/location/deployment/guide/depgd.html#wp38323)</u>. تختلف الدقة حسّب موضع نقطة الوصول.

### س. ما هي الأدوات المتاحة لنشر جهاز تحديد الموقع اللاسلكي من Cisco وإدارته؟

أ. يتضمن جهاز تحديد الموقع اللاسلكي من Cisco مجموعة متنوعة من أدوات ما قبل النشر وما بعد النشر التي تعمل على تبسيط نشر خدمات الموقع وإدارتها.

#### أدوات ما قبل النشر

• أ**داة وضع التخطيط**—توفر هذه الأداة توصيات لوضع نقطة الوصول وكثافتها لإنشاء نشر WLAN يدعم دقة الموقع ضمن مواصفات جهاز الموقع.

أداة تقييم جاهزية الموقع- تساعد هذه الأداة العملاء على تحديد ما إذا كان انتشارهم الحالي للشبكة المحلية ● اللاسلكية (WLAN (كافيا لدعم دقة الموقع ضمن مواصفات جهاز الموقع.

أدوات ما بعد النشر

- **أداة المعايرة**—يمكن للعملاء إختيار إجراء معايرة ما بعد النشر لشبكتهم إذا اصبح موقع دقة الشبكة خارج المواصفات. وضمن هذا المعايرة، يستخدم جهاز عميل لاسلكي 802.11 لأخذ قياسات RSSI في البيئة المحيطة. وبعد ذلك يتم إستخدام وحدة RSSI المقاسة بواسطة جهاز تحديد الموقع لضبط دقة الموقع الخاص بجهاز تحديد الموقع. يمكن عرض التحسينات في دقة الموقع باستخدام أداة مفتش الموقع.
	- أد**اة مفتش الموقع** تستخدم هذه الأداة بعد النشر لتحديد دقة الموقع عبر الشبكة المحلية اللاسلكية (WLAN). فهي توفر تمثيلا بصريا لجودة دقة الموقع. كما يمكن إستخدامها لضبط أداء الشبكة في المستقبل.
	- أ**ستكشاف أخطاء الموقع وإصلاحها** عندما لا تتوافق دقة الموقع مع المواصفات، يمكن تمكين ميزة <u>[تصحيح](http://cisco.com/en/US/docs/wireless/location/2700/3.0/configuration/guide/lacg_ch7.html#wp1066057)</u> [أخطاء الموقع](http://cisco.com/en/US/docs/wireless/location/2700/3.0/configuration/guide/lacg_ch7.html#wp1066057) على WCS. تعرض هذه الميزة نقاط الوصول التي ساهمت في حسابات الموقع وقوة الإشارة الخاصة بهذه الأجهزة وطابع الوقت الخاص بالوقت الذي تم فيه تلقي قياس قوة الإشارة للمرة الأخيرة. يمكن إرسال لقطات الشاشة الخاصة بشاشة العرض هذه إلى مركز المساعدات التقنية (TAC (من Cisco للمساعدة في أستكشاف أخطاء خدمات الموقع وإصلاحها.

#### س. ما هي المعلمات الأساسية التي يلزم تكوينها على جهاز تحديد الموقع اللاسلكي (WLA (قبل أن تتمكن WCS من تكوينها وإدارتها؟

a. للحصول على معلومات حول التكوين الأساسي الذي يلزم القيام به على WLA Cisco، ارجع إلى [تكوين جهاز](//www.cisco.com/en/US/docs/wireless/location/2700/quick/guide/li31main.html#wp1040488) [الموقع](//www.cisco.com/en/US/docs/wireless/location/2700/quick/guide/li31main.html#wp1040488).

# q. لا يمكنني إضافة خادم الموقع إلى WCS الخاص بي من Cisco. ما هي المشكلة؟

أ. إذا لم تكن قادرا على إضافة خادم الموقع إلى نظام التحكم في الشبكة المحلية اللاسلكية (WCS (من Cisco، فتحقق مما إذا تم تكوين هذه المعلمات بشكل صحيح:

- تحقق مما إذا كان عنوان IP الخاص بخادم الموقع الذي تم تكوينه صحيحا.
- استخدم الأمر ping للتحقق من وجود اتصال بين وحدة التحكم في الشبكة اللاسلكية (WCS) وجهاز تحديد الموقع.
- تحقق مما إذا كانت معلمات SNMP التي تم تكوينها على جهاز الموقع مطابقة للمعلمات التي تم تكوينها على WCS Cisco. وهذا ضروري لأن WCS يستخدم SNMP للاتصال بخادم الموقع.
	- تحقق من صحة رقم المنفذ الذي تم تكوينه للاتصال ب "جهاز الموقع". يكون رقم المنفذ الافتراضي الذي يستخدمه جهاز الموقع للاتصال ب 8001 WCS Cisco. ضمنت أن هذا ميناء لا يمنع في الممر.
		- تحقق من توافق WCS وخوادم المواقع مع بعضها البعض. يجب أن تساعد مصفوفة التوافق.
- تحقق من صحة اسم المستخدم وكلمة المرور اللذين تم تكوينهما على جهاز تحديد الموقع. يوصى باستخدام اسم المستخدم/كلمة المرور الافتراضية عند إضافة خادم الموقع إلى WCS. قم بتغيير كلمة المرور بعد إضافة جهاز الموقع إلى WCS.
	- تأكد من مزامنة الوقت على WCS وخادم الموقع.

راجع <u>[إضافة خوادم المواقع وحذفها](//www.cisco.com/en/US/docs/wireless/location/2700/2.1/configuration/guide/lacg_ch2.html#wp1041119)</u> للحصول على مزيد من المعلومات.

### Q. أرى الكثير من رسائل التنبيه غير المتزامنة على WCS. لماذا تلقي WCS هذه الرسائل؟

أ. تكون أجهزة التنبيه غير المتزامنة ذات حدة بسيطة (صفراء) ويتم تربيتها إستجابة لهذه الشروط:

- تم تعديل العناصر في WCS Cisco.) تدفع سياسة المزامنة التلقائية هذه العناصر.)
- تم تعديل العناصر في خوادم المواقع. (تقوم سياسة المزامنة التلقائية بسحب هذه العناصر.)
- توجد جميع العناصر باستثناء وحدات التحكم في خادم الموقع، ولكن ليس في WCS Cisco.) يسحب نهج

المزامنة التلقائية هذه العناصر.)

● لم يتم تعيين العناصر لأي خادم موقع. (لا ينطبق نهج المزامنة التلقائية.) يتم مسح التنبيهات التي تتم خارج المزامنة عند حدوث هذا:

- تم حذف خادم الموقع.
- تتم مزامنة العناصر يدويا أو تلقائيا.
- ∙ يقوم المستخدم بمسح التنبيهات يدويا. (يمكن ان تظهر التنبيهات مرة اخرى في المستقبل عندما يتم تنفيذ المهمة المجدولة بعد ذلك.)

ملاحظة: عند حذف خادم موقع، يتم أيضا حذف التنبيهات "خارج المزامنة" الخاصة بهذا الخادم. بالإضافة إلى ذلك، إذا قمت بحذف آخر خادم موقع متاح، يمكن أيضا حذف التنبيهات الخاصة ب "العناصر غير المعينة إلى أي خادم موقع".

ملاحظة: لتجنب عرض التنبيهات خارج المزامنة، يجب أن يكون WCS و Appliance Location متزامنين. قم بإجراء هذه الخطوات لتمكين المزامنة التلقائية:

- .1 أختر إدارة > مهام مجدولة. .2 انقر فوق مزامنة خادم الموقع. 3. حدد خانة الاختيار **المزامنة التلقائية**.
	- 4. انقر على **إرسال**.

### س. هل هناك إجراء إسترداد كلمة مرور لجهاز تحديد الموقع اللاسلكي؟

a. ارجع إلى [إجراء إسترداد كلمة المرور لجهاز تحديد الموقع من السلسلة Series 2700 Cisco](//www.cisco.com/en/US/products/ps6386/products_password_recovery09186a00807f42f9.shtml) للحصول على تعليمات خطوة بخطوة.

# س. ما هو إجراء ترقية البرنامج على خادم الموقع؟

أ. قم بتنفيذ هذه الخطوات لتنزيل البرامج إلى خادم موقع:

- 1. تحقق من انه يمكنك إختبار اتصال خادم الموقع من خادم Cisco WCS او خادم FTP خارجي، ايهما تستخدمه لتنزيل رمز التطبيق.
	- 2. في Cisco WCS، أختر موقع > موقع خادم.
	- .3 انقر فوق اسم الخادم الذي تريد تنزيل البرنامج إليه.
		- 4. طقطقة **صيانة** (يسار).
		- .5 انقر فوق تنزيل البرامج.
- 6. لتنزيل البرامج، قم بتنفيذ إحدى الخطوات التالية: لتنزيل البرامج المدرجة في دليل WCS، اختر **تحديد من الصور** ا**لتي تم تحميلها** للنقل إلى خادم الموقع. ثم أختر صورة ثنائية من القائمة المنسدلة. تقوم Cisco WCS بتنزيل الصور الثنائية المدرجة في القائمة المنسدلة في دليل خادم FTP الذي حددته ضمن تثبيت Cisco WCS.لاستخدام البرنامج الذي تم تنزيله والمتوفر محليا أو عبر الشبكة، أختر إستعراض صورة برنامج جديدة لتحويلها إلى خادم الموقع، وانقر فوق إستعراض. حدد مكان الملف وانقر فتح.ملاحظة: إذا قمت بترقية خادم موقع تم تثبيته باستخدام إصدار ما قبل 2.0، يجب أولا تنزيل الملف (gzip -d imageFilename) وفك ضغطه قبل تثبيت الصورة. بعد فك ضغط الملف، قم بتشغيل ملف \*.bin installer الذي ينتج من هذا. أدخل هذا الأمر بعد تنزيل الملف لجعل الملف قابلا للتنفيذ:

**chmod + x. \*.bin**

ملاحظة: إذا كان لديك إصدار 2.0 أو إصدار أحدث من صورة خادم الموقع مثبتة بالفعل، يتم إلغاء ضغط صورة البرنامج تلقائيا داخل عملية التنزيل الخاصة بها من WCS.

- .7 أدخل الوقت بالثواني (بين 1 و 999) التي تنتهي بعدها أوقات تنزيل البرامج.
- 8. انقر فوق **تنزيل** لإرسال البرنامج إلى دليل /opt/locserver/installers على خادم الموقع. يوضح هذا الشكل

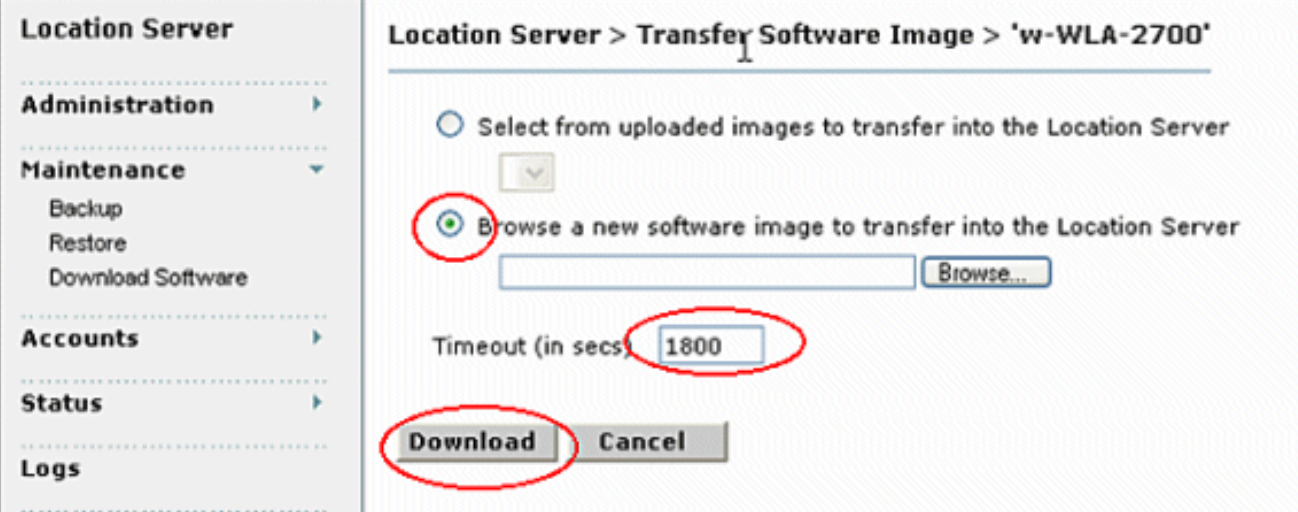

ملاحظة: بعد نقل الصورة إلى خادم الموقع، اتبع التعليمات الموجودة على الشاشة. قم بتسجيل الدخول إلى واجهة سطر الأوامر (CLI (الخاصة بخادم الموقع، وأوقف الخادم، وقم بتشغيل صورة أداة التثبيت من دليل .opt/locserver/installers/

# س. هل هناك إجراء لترقية خادم الموقع من وحدة تحكم خادم الموقع؟

a. أنجزت هذا to order in steps حسنت البرمجية من خلال وحدة طرفية للتحكم جلسة:

قم بنقل رمز جهاز تحديد الموقع الجديد إلى محرك الأقراص الثابتة الخاص بجهاز تحديد الموقع. ملف الصورة .1بتنسيق .gz، بحيث يمكنك فك ضغطه أولا وتشغيل ملف .bin المثبت الذي ينتج عنه. قم بتسجيل الدخول كجذر واستخدم الإعداد الثنائي لإرسال رمز التطبيق (**على سبيل المثال، AIR-LOC2700-L-K9-1-2-17-0.bin**؛ **1-2-**1 0-17 هو رقم الإصدار والتغييرات مع كل إصدار) من الدليل الجذر الخارجي لخادم FTP. يجب أن تبدو الإدخالات الخاصة بك كما يلي:

> **cd /opt/locserver/installers# ftp#**

> > :Name

:*The default login name for the FTP server is ftp-user.* Password *---!*

**binary get** AIR-LOC2700-L-K9-1-2-17-0.bin <CTRL-Z> #

تحقق من أن رمز التطبيق (bin.x-x-x9-K-L2700-LOC-AIR (موجود في دليل جهاز تحديد الموقع /opt/locserver/installers.تأكد من أن ملف AIR-LOC2700-L-K9-x-x-x.bin يحتوي على أذونات تنفيذ .chmod 755 AIR-LOC2700-L-K9-x-x-x-bin فأدخل بم يكن كذلك، فأدخل فالمستخدم الجذر. وإذا لم يكن كذلك، فأدخل

- 2. قم بإيقاف تطبيق تطبيق تطبيق Location Appliance القديم يدويا. للقيام بذلك، قم بتسجيل الدخول كجذر .etc/init.d/locserverd stop/ وأدخل
- 3. أدخل /opt/installers/AIR-LOC2700-L-K9-x-x-x.bin لتثبيت ملفات تطبيق تطبيق تطبيق تطبيق تطبيق تطبيق تطبيق Appliance Location الجديد.
- 4. قم بإصدار الأمر /etc/init.d/locserverd start لبدء تشغيل تطبيق تطبيق تطبيق Location Appliance الجديد. ملاحظة: يمكنك إستخدام تذييل لمراقبة تقدم الترقية.ملاحظة: قم بإزالة تثبيت جهاز تحديد الموقع فقط إذا كان النظام يرشدك للقيام بذلك. تؤدي إزالة ملفات التطبيق إلى مسح بياناتك التاريخية دون داع. راجع كيفية إزالة تثبي<u>ت صورة برنامج من خادم الموقع اللاسلكي من Cisco؟</u> لمعرفة كيفية إزالة تثبيت برنامج جهاز الموقع من الخادم.

### س. كيف يمكنني إزالة تثبيت صورة برنامج من خادم الموقع اللاسلكي من Cisco؟

#### أ. أكمل الخطوات التالية:

- .1 قم بتسجيل الدخول كجذر.
- .2 قرص مضغوط إلى دليل إزالة التثبيت./
- .3 أدخل الأمر /.uninstall لتشغيل روتين إزالة التثبيت.
- قبول المطالبة بإزالة تثبيت البرنامج القديم. تعرض لقطة الشاشة إجراء هذه .4

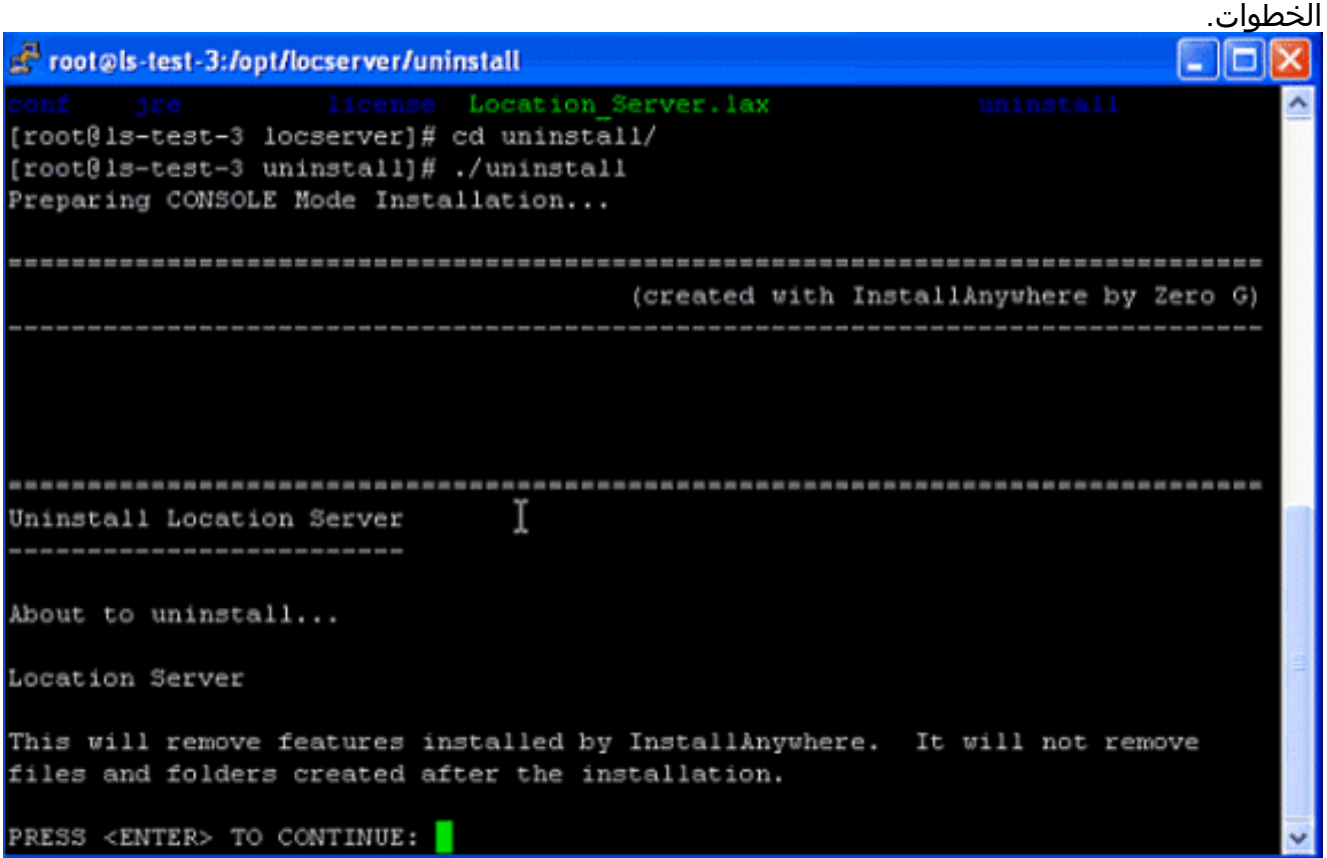

يقوم InstallAnywhere بإلغاء تثبيت البرنامج القديم. تعرض لقطة الشاشة هذه المطالبة عند إكمال إزالة التثبيت.

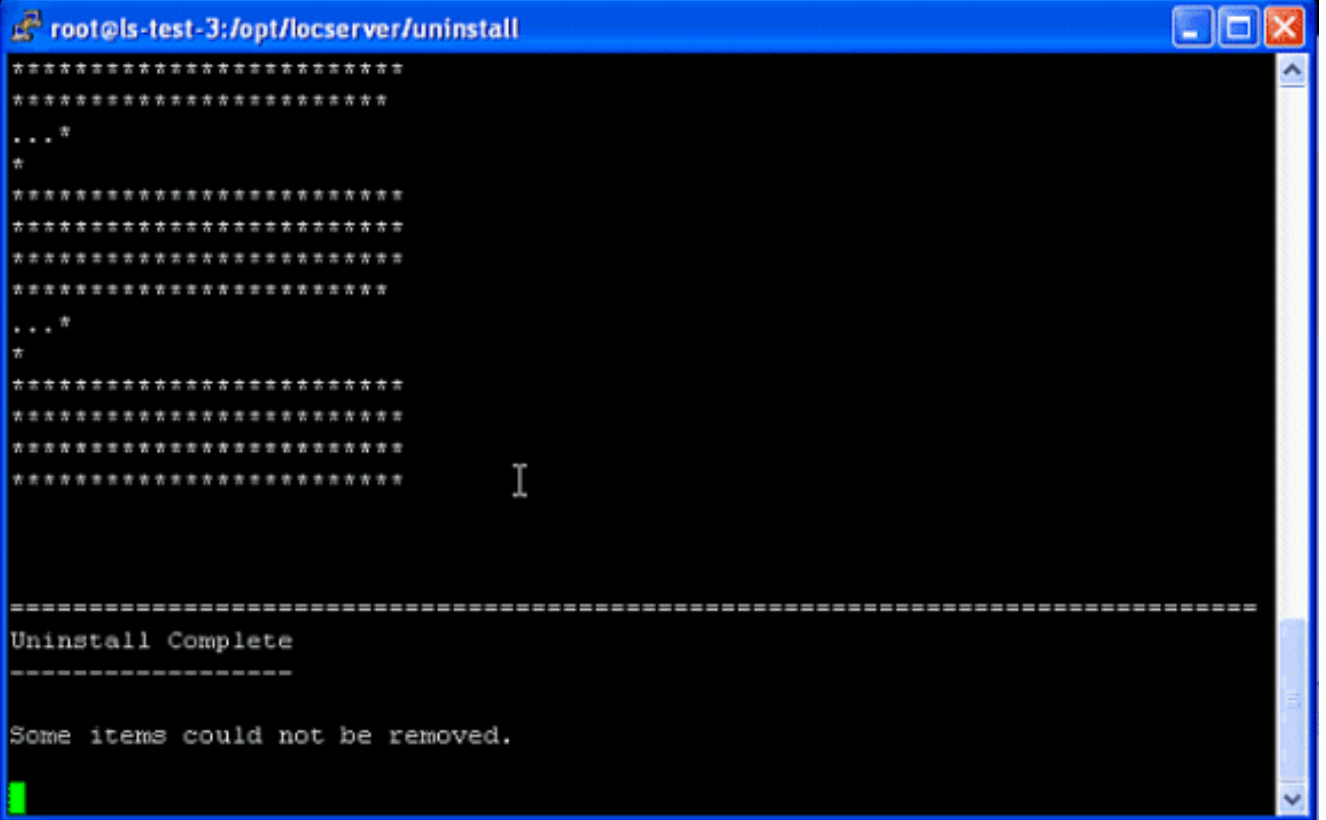

# س. كيف يمكنني إيقاف جهاز تحديد الموقع؟

أ. يتم تشغيل برنامج جهاز تحديد الموقع تلقائيا بعد التكوين الأولي وكل عملية إعادة تمهيد. لإيقاف البرنامج يدويا، أدخل /etc/init.d/locserverd stop في واجهة واجهة سطر الأوامر (CLI) الخاصة بجهاز الموقع. تعرض لقطة الشاشة هذه الرسائل من الخادم بعد إيقاف "جهاز الموقع".

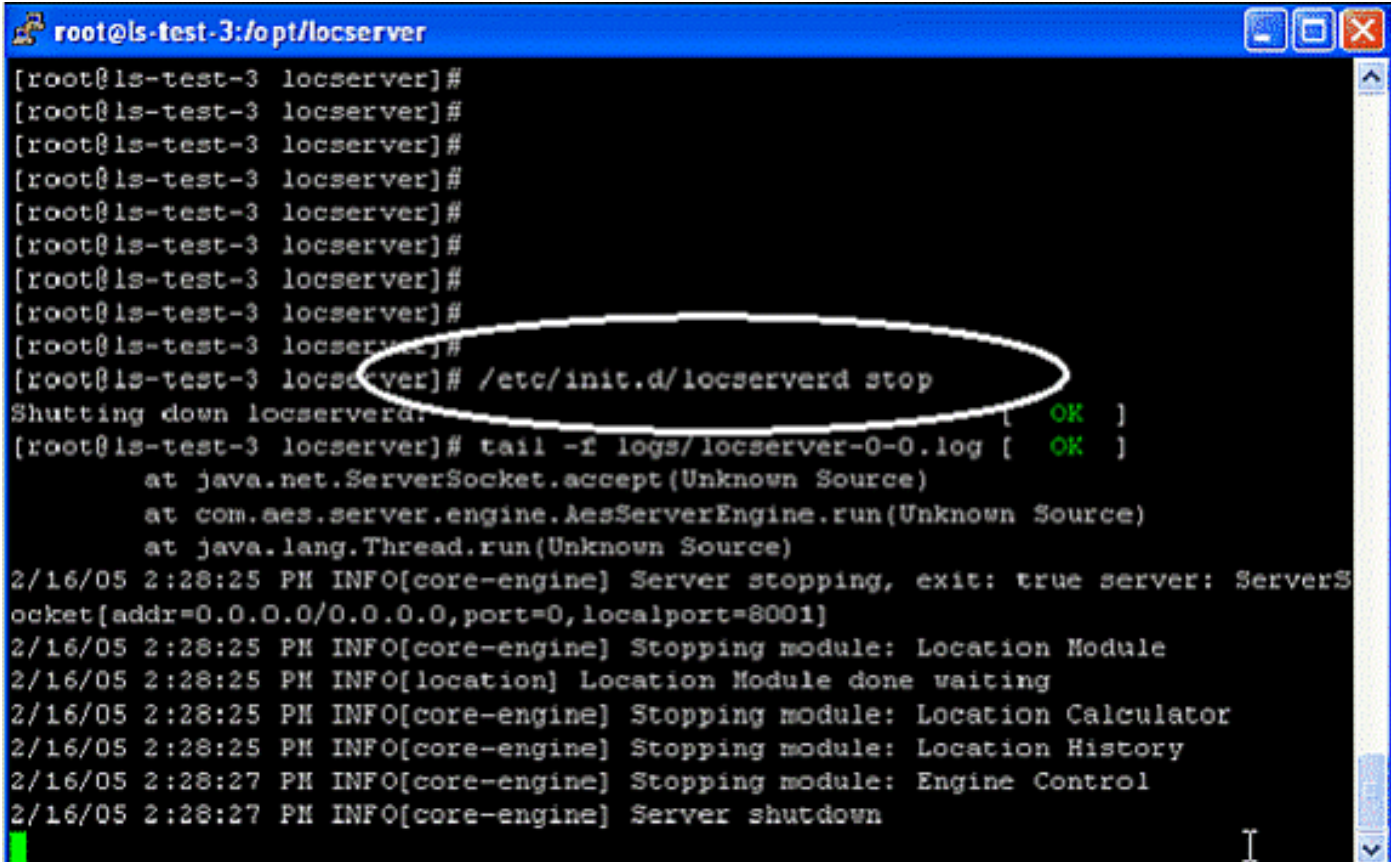

س. كيف يمكنني بدء تشغيل جهاز تحديد الموقع؟

أ. يتم تشغيل برنامج جهاز تحديد الموقع تلقائيا بعد التكوين الأولي وكل عملية إعادة تمهيد. لإيقاف البرنامج يدويا، أدخل /etc/init.d/locserverd start في واجهة واجهة سطر الأوامر (CLI) الخاصة بجهاز الموقع.

### س. كيف يمكنني إعادة ضبط خادم الموقع إلى إعدادات المصنع الافتراضية باستخدام WCS؟

a. من أجل مسح تكوين خادم الموقع واستعادة إعدادات المصنع الافتراضية باستخدام WCS Cisco، أكمل الخطوات التالية:

- .1 في WCS Cisco، أختر موقع > موقع خادم.
	- .2 انقر فوق اسم الخادم الذي تريد تكوينه.
- .3 انقر فوق إدارة (يسار) لعرض خيارات التكوين الإداري.
	- .4 انقر فوق معلمات متقدمة.
- 5. في قسم الأوامر المتقدمة، انقر على **مسح التكوين. ملاحظة:** يعمل هذا الأمر ايضا على مسح قاعدة بيانات الخادم.
	- .6 انقر فوق موافق لمسح تكوينات خادم الموقع.

#### س. أريد التحقق مما إذا كان خادم الموقع اللاسلكي يعمل كما هو متوقع. كيف أفعل ذلك؟

أ. إذا كنت تستطيع الاستعراض إلى واجهات مستخدم جهاز تحديد الموقع اللاسلكي من Cisco في نظام التحكم اللاسلكي (WCS(، فهناك اتصال.

يمكنك التحقق من حالة برنامج Appliance Location في أي وقت من وحدة التحكم. في واجهة واجهة سطر الأوامر (CLI (الخاصة بجهاز الموقع، أدخل /getServerInfo/bin/locserver/opt. إذا كان جهاز تحديد الموقع قيد التشغيل، فإن إخراج الأمر يبدو كالمثال التالي:

> ------------- Server Config ------------- Product name: Cisco Wireless Location Appliance Version: 1.1.73.0 Use HTTPS: false Port: 8001 Log Modules: 4036 Log Level: TRACE Days to keep events: 2 Keep absent data in mins: 1440 Session timeout in mins: 30 DB backup in days: 0 -------------- Server Monitor -------------- Start time: Tue May 03 10:30:45 PDT 2005 Server current time: Wed May 04 12:10:44 PDT 2005 Server timezone: America/Los\_Angeles Restarts: 0 Used Memory: 7849768 Allocated Memory: 17477632 Max Memory: 530907136 DB virtual memory: 14501 DB disk memory: 81952768 Active Sessions: 3 --------------- Active Sessions --------------- Session ID: 25994

```
Session User ID: 1
                                      Session IP Address: 127.0.0.1
                  Session start time: Wed May 04 12:10:44 PDT 2005
            Session last access time: Wed May 04 12:10:44 PDT 2005
                                                   Session ID: 5693
                                                 Session User ID: 1
                                    Session IP Address: 1.100.52.13
                  Session start time: Tue May 03 10:31:15 PDT 2005
           Session last access time: Wed May 04 12:06:19 PDT 2005
                                                  Session ID: 16228
                                                 Session User ID: 1
                                    Session IP Address: 1.100.52.11
                  Session start time: Tue May 03 10:39:22 PDT 2005
            Session last access time: Wed May 04 12:09:59 PDT 2005
                                                                   #
إذا لم يكن جهاز تحديد الموقع قيد التشغيل، فإن إخراج الأمر يبدو كالمثال التالي:
```

```
com.aes.common.util.AesException: Failed to connect to server: http://localhost:8001
                               (at com.aes.client.AesClient.connect(AesClient.java:218 
               (at com.aes.location.test.AesAbstractTest.init(AesAbstractTest.java:181 
(at com.aes.location.test.admin.AesTestGetServerInfo.main(AesTestGetServerInfo.java:75 
                        (at sun.reflect.NativeMethodAccessorImpl.invoke0(Native Method 
                        (at sun.reflect.NativeMethodAccessorImpl.invoke(Unknown Source 
                    (at sun.reflect.DelegatingMethodAccessorImpl.invoke(Unknown Source 
                                     (at java.lang.reflect.Method.invoke(Unknown Source 
                                                (at com.zerog.lax.LAX.launch(DashoA8113 
                                                  (at com.zerog.lax.LAX.main(DashoA8113 
                                                                                                #
```
# س. لا يوجد موقع لعملاء أو علامات. ماذا علي أن أفعل؟

#### ألف - استكمال قائمة التحقق هذه:

-------------

تحقق من تشغيل خادم جهاز تحديد الموقع اللاسلكي من Cisco. أنت يستطيع أنجزت هذا من ال CLI يستعمل .1ال /getServerinfo/bin/locserver/opt أمر. يمكنك مشاهدة إستجابة صالحة كما هو موضح هنا:

```
Server Config
                                     -------------
 Product name: Cisco Wireless Location Appliance
                                Version: 1.1.73.0
                                 Use HTTPS: false
                                       Port: 8001
                                Log Modules: 4036
                                 Log Level: TRACE
                           Days to keep events: 2
                   Keep absent data in mins: 1440
                      Session timeout in mins: 30
                             DB backup in days: 0
                                    --------------
                                   Server Monitor
                                   --------------
         Start time: Tue May 03 10:30:45 PDT 2005
Server current time: Wed May 04 12:10:44 PDT 2005
             Server timezone: America/Los_Angeles
                                      Restarts: 0
                             Used Memory: 7849768
                       Allocated Memory: 17477632
                            Max Memory: 530907136
                         DB virtual memory: 14501
                         DB disk memory: 81952768
                               Active Sessions: 3
```
--------------- Active Sessions --------------- Session ID: 25994 Session User ID: 1 Session IP Address: 127.0.0.1 Session start time: Wed May 04 12:10:44 PDT 2005 Session last access time: Wed May 04 12:10:44 PDT 2005 Session ID: 5693 Session User ID: 1 Session IP Address: 1.100.52.13 Session start time: Tue May 03 10:31:15 PDT 2005 Session last access time: Wed May 04 12:06:19 PDT 2005 Session ID: 16228 Session User ID: 1 Session IP Address: 1.100.52.11 Session start time: Tue May 03 10:39:22 PDT 2005 Session last access time: Wed May 04 12:09:59 PDT 2005 #

- .2 تأكد من إمكانية الوصول إلى وحدة التحكم و WCS باستخدام الأمر ping.
- تحقق من أن معلمات SNMP موجودة بين جهاز الموقع ووحدة التحكم، وبين جهاز الموقع و WCS. على .3 وحدة التحكم، يجب السماح بعنوان IP الخاص بكل من خادم الموقع و WCS في إدارة SNMP > WLC< المجتمعات التي سيتم السماح باستطلاعها. إذا تم إجراء أي تغييرات على SNMP في عنصر التحكم في الشبكة المحلية اللاسلكية (WLC(، يلزم إعادة التشغيل.
- تحقق من إستقصاء جهاز تحديد الموقع اللاسلكي من Cisco للبطاقات والعملاء. يمكنك رؤية ذلك تحت واجهة .4 المستخدم الرسومية (WCS). انتقل إلى **الموقع > خوادم الموقع**، انقر فوق الخادم، **معلمات التحقق**.
- تحقق من أن وحدة التحكم في الشبكة المحلية اللاسلكية (WLC (ترى العلامات والعملاء. بشكل افتراضي، لا .5 تتوفر في وحدات التحكم في الشبكة المحلية اللاسلكية (WLCs (إمكانية تعقب العلامات. إذا رأيت عملاء ولكن ليس علامات، فيمكنك التحقق من ذلك إذا قمت بتطبيق SSH في وحدة التحكم، ومن واجهة سطر الأوامر .show rfid config الأمر بإصدار قم ،)CLI)
- 6. قم بتمكين تعقب العلامة، إذا لزم الأمر، باستخدام الأمر config rfid status enable. لا تنس النقر فوق **حفظ** التكوين.
- تحقق من إضافة جهاز تحديد الموقع اللاسلكي من Cisco إلى وحدة التحكم في الشبكة المحلية اللاسلكية .7 (WCS(. لتنفيذ هذا الإجراء، انتقل تحت تحديد موقع > إضافة خادم. التقصير username وكلمة على حد سواء مدير.
	- دققت أن أنت زامنت ال WCS و ال cisco لاسلكي موقع جهاز ل على حد سواء الشبكة تصميمات (خرائط) .8 ووحدات التحكم. ويتم ذلك من خلال WCS. انتقل إلى الموقع واختر مزامنة الخوادم.

# س. موقع العلامات غير حالي. ماذا علي أن أفعل؟

أ. نفذ الخطوات التالية:

- 1. تأكد من مزامنة خادم الموقع مع **WCS ووحدة التحكم**. لتمكين المزامنة على جهاز الموقع، ارجع إلى <u>[الاحتفاظ](//www.cisco.com/en/US/docs/wireless/location/2700/3.1/configuration/guide/lacg_ch3.html#wp1046456)</u> [بمزامنة خوادم المواقع.](//www.cisco.com/en/US/docs/wireless/location/2700/3.1/configuration/guide/lacg_ch3.html#wp1046456)
- 2. يجب ان يكون لديك تحديثات اسرع من وحدة التحكم لضمان ان موقع الأجهزة هو الأحدث. يمكنك القيام بذلك من خلال تقليل معلمات التحقق الخاصة بخادم الموقع. في Cisco WCS، أختر **موقع > موقع خادم**.انقر فوق اسم الخادم الذي تريد تكوينه.انقر فوق إدارة (الجانب الأيسر) لعرض خيارات التكوين الإداري.انقر فوق معلمات الاقتراع.قم بتكوين هذه المعلمات في صفحة معلمات الاستقصاء: ملاحظة: إذا قمت بتقليل معلمات الاقتراع بشكل كبير للغاية، فسيؤثر ذلك على سعة المعالجة اللاسلكية نظرا لاستخدام موارد وحدة التحكم لتحديث جهاز تحديد الموقع.
	- .3 تأكد من مزامنة WCS وخادم الموقع و WLC في الوقت المناسب. ومن المقترح مزامنتها مع خادم NTP.
	- .4 على جهاز التحكم، من المستحسن أن تكون قيمة انتهاء مهلة العلامة ثلاثة أضعاف معدل إنارة العلامة. على

واجهة سطر أوامر (CLI) عنصر التحكم في الشبكة المحلية اللاسلكية (WLC)، قم بإصدار الأمر config rfid .timeout 30

#### س. هل يدعم خادم الموقع تكرار المنفذ؟ هل يمكنني تكوين منفذي الإيثرنت على خادم الموقع وتحقيق تكرار المنافذ؟

أ. لا، إمكانات التكرار غير مدعومة على خادم الموقع. وتكون الميزة الوحيدة التي تتميز بها واجهة إيثرنت الثانية هي عندما تكون هناك خطة لامتلاك خادمين WCS، مع خادم واحد على كل شبكة. وإلا، فما عليك سوى تكوين واجهة واحدة. لا يمكن إستخدام الواجهة الثانية في حالة هبوط الواجهة الأولى.

#### س. كيف يمكنني الوصول إلى السجلات الموجودة في جهاز تحديد الموقع اللاسلكي من Cisco؟

أ. أكمل الخطوات التالية من واجهة المستخدم الرسومية (GUI (الخاصة بواجهة مستخدم الرسومات (WCS(:

- .1 انتقل إلى الموقع > خوادم الموقع > خادم مواقع السجلات > ملفات السجل > <-2700WLA-w'.
	- 2. انقر فوق **تنزيل السجلات** لتنزيل سجلات خادم

الموقع.

**Location Server** Location Server > Log Files > 'w-WLA-2700' **Administration** Plm this to denote of the Location Server logs. **Oeneral Properties** Download Logs Poling Parameters **History Parameters** Advanced Parameters Location Parameters: Notification Parameters Active Sessions Maintenance Backup Restore Download Software Accounts × Status ä Logs **Rogues** £9 Coverage ۰ Security lo. c **Controllers**  $\bullet$ b. le: **Access Points** io. le: la. Location **File Download** Ι× Do you want to open or save this file? Name: loc-server-logs.zip F2.1 Type: WinZip File From: 10.48.76.51 Open Save Cancel Always ask before opening this type of file While files from the Internet can be useful, some files can potentially Ø ham your computer. If you do not trust the source, do not open or save this file. What's the risk? 3. انقر على **حفظ** لحفظ ملفات السجل.<mark> مستخدمة: منظمة: التحصول</mark> الملاح**ظة: للحصول** على مزيد من خيارات المراقبة التي يمكن تنفيذها على خادم موقع، ارجع إلى [مراقبة خوادم المواقع.](//www.cisco.com/en/US/docs/wireless/location/2700/2.0/configuration/guide/lacg_ch7.html)

#### س. كيف يمكنني نسخ قاعدة البيانات إحتياطيا واستعادتها في جهاز تحديد الموقع اللاسلكي من **?Cisco**

أ. في واجهة المستخدم الرسومية WCS، انتقل إلى الموقع > خوادم الموقع، انقر فوق جهاز الموقع، انتقل إلى الصيانة >النسخ الاحتياطي، ثم انتقل إلى الصيانة > الاستعادة.

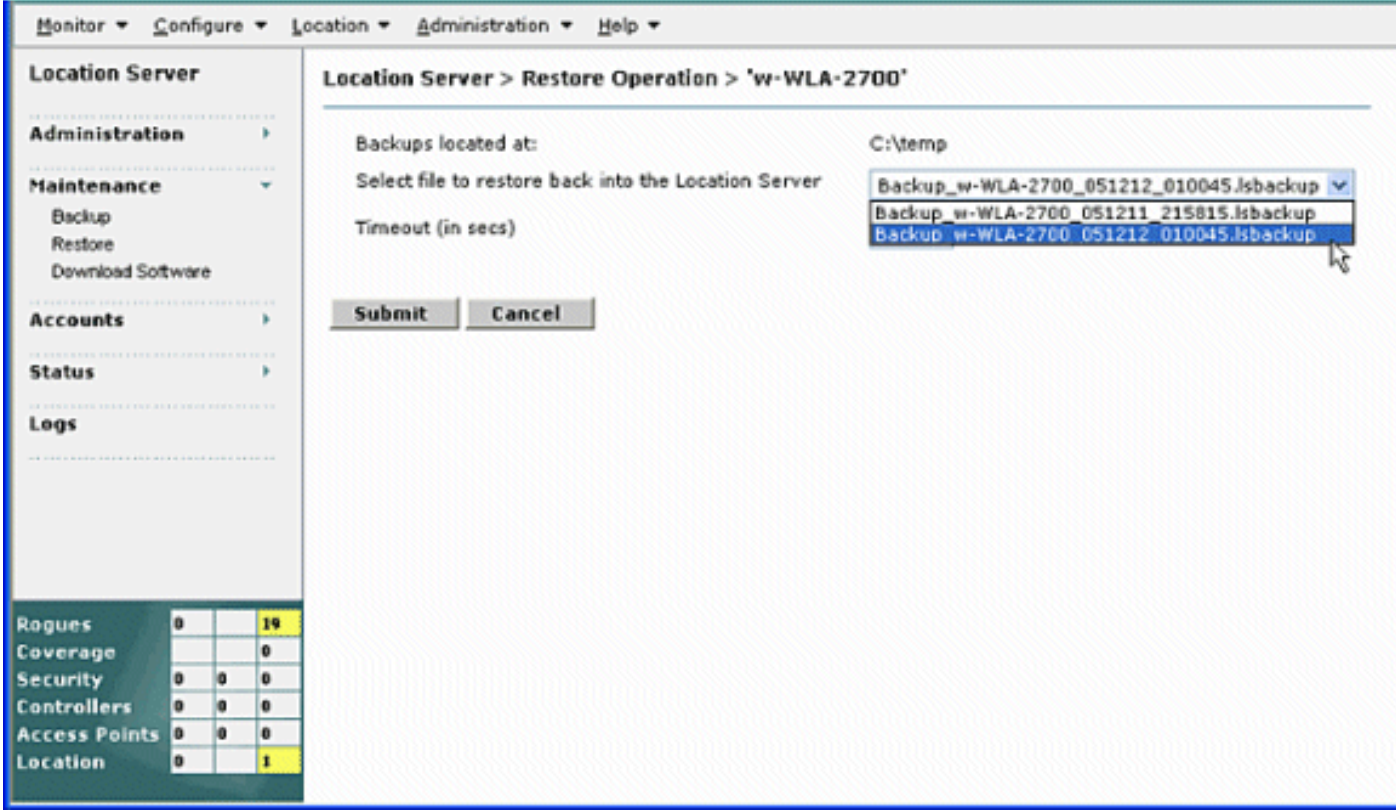

ملاحظة: راجع <u>[إجراء عمليات الصيانة](//www.cisco.com/en/US/docs/wireless/location/2700/2.0/configuration/guide/lacg_ch8.html)</u> للحصول على مزيد من الخيارات.

#### Q. لدي الإصدار 4 على WLCs و WCS. أريد ترقية جهاز الموقع الخاص بي. عند الترقية، فإنها تخبرني بأن الخادم لا يزال قيد التشغيل. "لا يزال الخادم قيد التشغيل، قم بإيقاف الخادم وحاول مرة أخرى..." عندما أحاول إيقاف الخدمة، يبدو أنه تم إيقاف الخدمة. أحاول بدء الخدمة، ولكن لا يمكنني بدء الخدمة.

a. in order to عملت حول هذا مشكلة، بعض Linux أمر في ال CLI (**telnet/SSH أو وحدة تحكم**) من الموقع أداة يستطيع استعملت. يقوم أمر لينوكس ps بسرد العمليات التي يتم تشغيلها على الجهاز. يسمح الأمر -9 kill للمستخدم بتقويض أي من تلك العمليات بواسطة معرف العملية أو PID الخاص به.

البدء باستخدام الأمر ps-ax | GREP locserv (بدون علامات تنصيص) أن يسرد كل العمليات التي على أن يتضمن locserv في اسمها. يجب أن يظهر إخراج الأمر ps ما يصل إلى ثلاث عمليات قيد التشغيل. أستخدم الأمر -9 kill pid)<<مرة أخرى، بدون علامات الاقتباس واستبدال معرف العملية (PID (من قائمة PS ل <pid(<. بعد القضاء على جميع عمليات **تحديد المواقع**، قم بتشغيل PS-ax أمر | GREP locserv مرة أخرى من أجل التأكد من أن الجميع ماتوا. وبمجرد توفرها، يمكنك المتابعة في تثبيت البرامج، كما هو موثق.

س. لقد قمت مؤخرا بإجراء بعض التغييرات على WLCs الخاصة بي والآن لا يرسل جهاز تحديد الموقع أي بيانات عميل. تظهر السجلات الموجودة على جهاز تحديد الموقع الكثير من أخطاء THROW. لقد حاولت تحديث التكوينات من WLCs في WCS، والمزامنة مع خادم الموقع. ومع ذلك، لم يتم تلقي أي بيانات عميل من خادم الموقع.

أ. المشكلة الأساسية ليست مع Appliance Location، ولكن مع WCS لم يتم تحديث Appliance Location بالتغييرات التي تم إجراؤها. ونتيجة لذلك، لا يزال جهاز تحديد الموقع يحتوي على البيانات القديمة المتعلقة بالعميل. وبالتالي، يتعذر على الجهاز توفير بيانات العميل.

معرف تصحيح الأخطاء من Cisco <u>CSCsh40682</u> ( <u>[العملاء المسجلون](//tools.cisco.com/RPF/register/register.do)</u> فقط) مرتبط بهذه المشكلة. تم حل الخطأ في WCS الإصدار .4.2

# س. أين يمكنني العثور على تلميحات لاستكشاف أخطاء جهاز تحديد الموقع اللاسلكي وإصلاحها؟

أ. تتوفر تلميحات أستكشاف أخطاء جهاز تحديد الموقع اللاسلكي وإصلاحها في [تلميحات أستكشاف المشكلات](//www.cisco.com/en/US/docs/wireless/technology/location/deployment/guide/depgd.html#wp48405) [.q & a وإصلاحها](//www.cisco.com/en/US/docs/wireless/technology/location/deployment/guide/depgd.html#wp48405)

يتوفر المزيد من الأسئلة المتداولة حول جهاز تحديد الموقع اللاسلكي في قسم <u>[الأسئلة الفنية المتكررة](//www.cisco.com/en/US/docs/wireless/technology/location/deployment/guide/depgd.html#wp39752)</u> في <u>[دليل نشر](//www.cisco.com/en/US/docs/wireless/technology/location/deployment/guide/depgd.html)</u> [جهاز تحديد الموقع اللاسلكي لسلسلة 2700 من](//www.cisco.com/en/US/docs/wireless/technology/location/deployment/guide/depgd.html) المستندات.

# معلومات ذات صلة

- [دليل تكوين وتثبيت جهاز تحديد الموقع من السلسلة 2700 Cisco](//www.cisco.com/en/US/docs/wireless/location/2700/quick/guide/loc27icg.html?referring_site=bodynav)
	- [دليل تكوين جهاز الموقع من Cisco](//www.cisco.com/en/US/docs/wireless/location/2700/3.0/configuration/guide/lacg30.html?referring_site=bodynav)
- [دليل نشر جهاز تحديد الموقع اللاسلكي لسلسلة 2700 من Cisco](//www.cisco.com/en/US/docs/wireless/technology/location/deployment/guide/depgd.html?referring_site=bodynav)
	- [تلميحات أستكشاف المشكلات وإصلاحها](//www.cisco.com/en/US/docs/wireless/technology/location/deployment/guide/depgd.html#wp48405?referring_site=bodynav)
	- [دليل تكوين نظام التحكم اللاسلكي من Cisco، الإصدار 4.0](http://cisco.com/en/US/docs/wireless/wcs/4.0/configuration/guide/wcsovrv.html#wp1130036?referring_site=bodynav)
- [دليل تكوين وحدة تحكم شبكة LAN اللاسلكية، الإصدار 4.0 من Cisco](//www.cisco.com/en/US/docs/wireless/controller/4.0/configuration/guide/ccfig40.html?referring_site=bodynav)
	- [ورقة بيانات جهاز تحديد الموقع اللاسلكي من Cisco](//www.cisco.com/en/US/prod/collateral/wireless/ps5755/ps6301/ps6386/product_data_sheet0900aecd80293728.html?referring_site=bodynav)
		- <u>[دعم المنتج اللاسلكي](//www.cisco.com/web/psa/products/index.html?c=278875243&referring_site=bodynav)</u>
		- [الدعم التقني والمستندات Systems Cisco](//www.cisco.com/cisco/web/support/index.html?referring_site=bodynav)

ةمجرتلا هذه لوح

ةي الآلال تاين تان تان تان ان الماساب دنت الأمانية عام الثانية التالية تم ملابات أولان أعيمته من معت $\cup$  معدد عامل من من ميدة تاريما $\cup$ والم ميدين في عيمرية أن على مي امك ققيقا الأفال المعان المعالم في الأقال في الأفاق التي توكير المالم الما Cisco يلخت .فرتحم مجرتم اهمدقي يتلا ةيفارتحالا ةمجرتلا عم لاحلا وه ىل| اًمئاد عوجرلاب يصوُتو تامجرتلl مذه ققد نع امتيلوئسم Systems ارامستناء انالانهاني إنهاني للسابلة طربة متوقيا.